# Unit 0

# Organizational introduction

Getting started in the study of phonetics

Slides for the session of Phonetics with Listening Practice (British) held on 25 October 2022

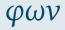

Organizational introduction

Goals

Course Overview

Resources

Books

Internet sources

Copy-and-paste

Keyboard layouts Phonetics programmes

Mobile apps

Principles

Envoi

Robert Spence English Department Saarland University

## **Dedication**

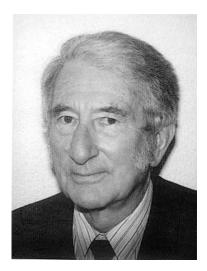

Image supplied by M.A.K. Halliday

M.A.K. Halliday (韩礼德 Hán Lǐdé) 13.4.1925-15.4.2018

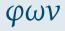

# Organizational introduction

#### Goals

Course Overview

## Resources

Books

Internet sources

Fonts Copy-and-paste

Keyboard layouts Phonetics programmes

Mobile apps

### Principles

### **Definitions**

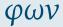

Language: the noises we make with our faces in order to live. (J.R. Firth)

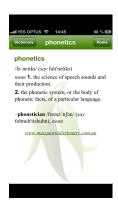

#### Organizational introduction

#### Goals

Course Overview

### Resources

Books

Internet sources

Fonts

Copy-and-paste

Keyboard layouts

Phonetics programmes

Mobile apps

......

### Principles

1 To gain an overview of what this course is about

φων

Organizational introduction

#### Goals

Course Overview

### Resources

Books

Internet sources

Fonts Copy-and-paste

Keyboard layouts
Phonetics programmes

Mobile apps

Principles

- 1 To gain an overview of what this course is about
- 2 To make sure contact details have been exchanged

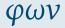

Organizational introduction

#### Goals

Course Overview

## Resources

Books

Internet sources

Fonts Copy-and-paste

Keyboard layouts
Phonetics programmes

Mobile apps

### Principles

φων

Organizational introduction

#### Goals

Course Overview

### Resources

Books

Internet sources

Copy-and-paste

Keyboard layouts Phonetics programmes

Mobile apps

Principles

- 1 To gain an overview of what this course is about
- 2 To make sure contact details have been exchanged
- To make arrangements for recording students reading aloud

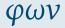

Organizational introduction

#### Goals

Course Overview

### Resources

Books

Internet sources

Fonts Copy-and-paste

Keyboard layouts Phonetics programmes

Mobile apps

#### Principles

- 1 To gain an overview of what this course is about
- 2 To make sure contact details have been exchanged
- 3 To make arrangements for recording students reading aloud
- To ensure everyone has completed a brief survey about previous experience and preferred forms of learning

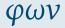

Organizational introduction

#### Goals

Course Overview

## Resources

Books

Internet sources

Copy-and-paste

Keyboard layouts Phonetics programmes

Mobile apps

#### Principles

- 1 To gain an overview of what this course is about
- To make sure contact details have been exchanged
- 3 To make arrangements for recording students reading aloud
- To ensure everyone has completed a brief survey about previous experience and preferred forms of learning
- To begin the process of helping students formulate their individual learning goals

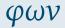

Organizational introduction

Course Overview

## Resources

Rooks

Internet sources Fonts

Copy-and-paste

Keyboard layouts Phonetics programmes

Mobile apps

#### Principles

Envoi

1 To gain an overview of what this course is about

2 To make sure contact details have been exchanged

3 To make arrangements for recording students reading aloud

4 To ensure everyone has completed a brief survey about previous experience and preferred forms of learning

5 To begin the process of helping students formulate their individual learning goals

To gain an overview of how the course will work

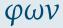

#### Organizational introduction

#### Goals

Course Overview

## Resources

Books

Internet sources

Copy-and-paste Keyboard layouts

Phonetics programmes

Mobile apps

#### Principles

- 1 To gain an overview of what this course is about
- To make sure contact details have been exchanged
- 3 To make arrangements for recording students reading aloud
- To ensure everyone has completed a brief survey about previous experience and preferred forms of learning
- To begin the process of helping students formulate their individual learning goals
- 6 To gain an overview of how the course will work
- To gain an overview of some useful resources for the study of phonetics

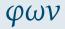

Organizational introduction

#### Goals

Course Overview

## Resources

Books Internet sources

Fonts

Copy-and-paste Keyboard layouts

Phonetics programmes

Mobile apps

#### Principles

- 1 To gain an overview of what this course is about
- 2 To make sure contact details have been exchanged
- 3 To make arrangements for recording students reading aloud
- **4** To ensure everyone has completed a brief survey about previous experience and preferred forms of learning
- To begin the process of helping students formulate their individual learning goals
- 6 To gain an overview of how the course will work
- To gain an overview of some useful resources for the study of phonetics
- To list some guiding principles for the study of phonetics

## Where to find information about the course:

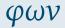

Organizational introduction

Goals

#### Course Overview

#### Resources

Rooks

Internet sources

Fonts

Copy-and-paste Keyboard layouts

Phonetics programmes

Mobile apps

Principles

Envoi

The course website:

## http:

//www.spence.saar.de/courses/phoneticswithlistening which includes the slides as presented each week (and a printable form of the slides as well) plus links to the videos for the listening exercises and exercise sheets for the listening exercises and various other materials.

### Where to find information about the course:

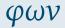

Organizational introduction

Goals

#### Course Overview

#### Resources

Books

Internet sources

Copy-and-paste

Keyboard layouts

Phonetics programmes

Mobile apps

Principles

Envoi

The course website:

### http:

//www.spence.saar.de/courses/phoneticswithlistening which includes the slides as presented each week (and a printable form of the slides as well) plus links to the videos for the listening exercises and exercise sheets for the listening exercises and various other materials.

 One part of the course website is password-protected; you will receive your password by email.

## **Timetable**

Note: You can work at your own pace remotely for the first five weeks if you prefer.

| Week | Dates                                 | Unit | Description                                             |  |
|------|---------------------------------------|------|---------------------------------------------------------|--|
| 01   | Tue 25.x                              | 00   | Passumass, Pasis Ownanization                           |  |
| 02   | Tue 25.x<br>Tue 01.xi                 | 00   | Resources; Basic Organization No Class: All Saints' Day |  |
| ~-   |                                       | _    | 110 02/1001 / 122 0/11/10 2/11                          |  |
| 03   | Tue 08.xi                             | 00a  | Initial Assessment                                      |  |
| 04   | Tue 15.xi                             | 01   | Theoretical Introduction (1)                            |  |
| 05   | Tue 22.xi                             | 02   | Theoretical Introduction (2)                            |  |
| 06   | Tue 29.xi                             | 03   | Consonants (1)                                          |  |
| 07   | Tue 06.xii                            | 04   | Vowels (1)                                              |  |
| 80   | Tue 13.xii                            | 04a  | Extra Practice                                          |  |
| 09   | Tue 20.xii                            | 05   | Vowels (2) Off-Campus                                   |  |
| -    | Tue 27.xii                            | -    | No Class: Christmas Break                               |  |
| 10   | Tue 03.i                              | 06   | Consonants (2) OFF-CAMPUS                               |  |
| 11   | Tue 10.i                              | 07   | Syllables & Rhythm (1)                                  |  |
| 12   | Tue 17.i                              | 80   | Syllables & Rhythm (2)                                  |  |
| 13   | Tue 24.i                              | 09   | Intonation (1)                                          |  |
| 14   | Tue 31.i                              | 10   | Intonation (2)                                          |  |
| 15   | Tue 07.ii                             | 11   | Intonation (3)                                          |  |
|      | Mon 13.ii $\longrightarrow$ Fri 17.ii |      | ORAL EXAMS — ANY DAY, ANY TIME                          |  |

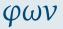

Organizational introduction

Goals

#### Course Overview

Resources

Books

Internet sources

Fonts Copy-and-paste

Keyboard layouts

Phonetics programmes

Mobile apps

Principles

You might find some of these useful (active links):

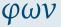

Organizational introduction

Goals

Course Overview

Resources

#### Books Internet sources

Fonts

Copy-and-paste

Keyboard layouts

Phonetics programmes

Mobile apps

Principles

You might find some of these useful (active links):

 ${\bf Eckert\ and\ Barry:\ The\ Phonetics\ and\ Phonology\ of\ English}$ 

Pronunciation. Trier: WVT, 2005

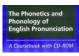

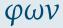

Organizational introduction

Goals

Course Overview

Resources

Books

Internet sources Fonts

Copy-and-paste

Keyboard layouts Phonetics programmes

Mobile apps

Principles

You might find some of these useful (active links):

Eckert and Barry: The Phonetics and Phonology of English

Pronunciation. Trier: WVT, 2005

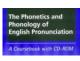

Arnold und Hansen: Englische Phonetik. Langenscheidt, 1998

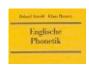

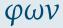

Organizational introduction

Goals

Course Overview

Resources

Books
Internet sources

Fonts

Copy-and-paste Keyboard layouts

Phonetics programmes Mobile apps

Principles

You might find some of these useful (active links):

Eckert and Barry: The Phonetics and Phonology of English

Pronunciation. Trier: WVT, 2005

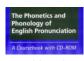

Arnold und Hansen: Englische Phonetik. Langenscheidt, 1998

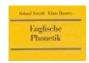

Halliday and Greaves: Intonation in the Grammar of English. London: Equinox, 2008

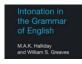

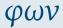

Organizational introduction

Goals

Course Overview

Resources

### Books

Internet sources Fonts

Copy-and-paste Keyboard layouts

Phonetics programmes Mobile apps

mobile apps

Principles

These are the books I'll be using most often in this course:

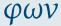

Organizational introduction

Goals

Course Overview

Resources

## Books

Internet sources

Fonts Copy-and-paste

Keyboard layouts Phonetics programmes

Mobile apps

Principles

These are the books I'll be using most often in this course: Sauer: A Drillbook of English Phonetics. Heidelberg: Winter, 2013<sup>4</sup>

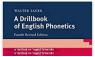

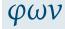

Organizational introduction

Goals

Course Overview

Resources

Books

Internet sources Fonts

Copy-and-paste Keyboard layouts

Phonetics programmes Mobile apps

Principles

These are the books I'll be using most often in this course: Sauer: A Drillbook of English Phonetics. Heidelberg: Winter, 2013<sup>4</sup>

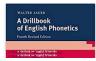

Halliday: A Course in Spoken English: Intonation. Oxford: OUP, 1970

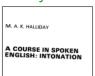

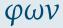

Organizational introduction

Goals

Course Overview

Resources

Books

Internet sources Fonts

Copy-and-paste Keyboard layouts Phonetics programmes

Mobile apps

Principles

These are the books I'll be using most often in this course:
Sauer: A Drillbook of English Phonetics. Heidelberg: Winter, 2013<sup>4</sup>

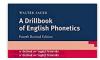

Halliday: A Course in Spoken English: Intonation. Oxford: OUP, 1970

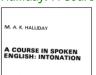

J.C. Wells: Longman Pronunciation Dictionary. Harlow: Pearson, 2008<sup>3</sup>

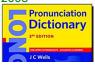

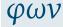

Organizational introduction

Goals

Course Overview

Resources

#### Books

Internet sources
Fonts
Copy-and-paste

Keyboard layouts Phonetics programmes

Mobile apps

Principles

• If you are using an Oxford dictionary to check the pronunciation of an English word, make sure it is an Oxford **learner's** dictionary – not the "Concise Oxford Dictionary"!

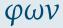

Organizational introduction

Goals

Course Overview

Resources

## Books Internet sources

Fonts Copy-and-paste

Keyboard layouts
Phonetics programmes

Mobile apps

mobile apps

Principles

- If you are using an Oxford dictionary to check the pronunciation of an English word, make sure it is an Oxford learner's dictionary – not the "Concise Oxford Dictionary"!
- **2** BAD: Concise Oxford Dictionary: http://www.oxforddictionaries.com

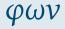

Organizational introduction

Goals

Course Overview

Resources

## Books Internet sources

Fonts Copy-and-paste

Keyboard layouts

Phonetics programmes Mobile apps

Principles

rinciples

- If you are using an Oxford dictionary to check the pronunciation of an English word, make sure it is an Oxford learner's dictionary – not the "Concise Oxford Dictionary"!
- **2** BAD: Concise Oxford Dictionary: http://www.oxforddictionaries.com
- GOOD: Oxford Advanced Learner's Dictionary: http://www.oxfordlearnersdictionaries.com (don't forget the "s"!)

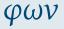

Organizational introduction

Goals

Course Overview

Resources

#### Books

Internet sources Fonts

Copy-and-paste Keyboard layouts

Phonetics programmes

Mobile apps

Principles

- If you are using an Oxford dictionary to check the pronunciation of an English word, make sure it is an Oxford learner's dictionary – not the "Concise Oxford Dictionary"!
- BAD: Concise Oxford Dictionary: http://www.oxforddictionaries.com
- GOOD: Oxford Advanced Learner's Dictionary: http://www.oxfordlearnersdictionaries.com (don't forget the "s"!)
- On a Mac, the Concise Oxford Dictionary is integrated with the operating system. DO NOT TRUST IT!!

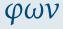

Organizational introduction

Goals

Course Overview

Resources

#### Books

Internet sources Fonts

Copy-and-paste Keyboard layouts

Phonetics programmes

Mobile apps

#### Principles

- If you are using an Oxford dictionary to check the pronunciation of an English word, make sure it is an Oxford learner's dictionary – not the "Concise Oxford Dictionary"!
- BAD: Concise Oxford Dictionary: http://www.oxforddictionaries.com
- GOOD: Oxford Advanced Learner's Dictionary: http://www.oxfordlearnersdictionaries.com (don't forget the "s"!)
- On a Mac, the Concise Oxford Dictionary is integrated with the operating system. DO NOT TRUST IT!!
- 6 Beware these...!

| WRONG! | (words like:) | RIGHT! |
|--------|---------------|--------|
| ε      | BET           | e      |
| a      | BAT           | æ      |
| əː     | NURSE         | 31     |
| EI.    | SQUARE        | еә     |
| ΛI     | PRICE         | aı     |

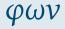

Organizational introduction

Goals

Course Overview

Resources

#### Books

Internet sources
Fonts
Copy-and-paste

Keyboard layouts

Phonetics programmes

Mobile apps

#### Principles

• Wikipedia:

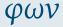

Organizational introduction

Goals

Course Overview

Resources

Books

## Internet sources

Fonts Copy-and-paste

Keyboard layouts Phonetics programmes

Mobile apps

Principles Envoi

Wikipedia:

http://de.wikipedia.org/wiki/Internationales\_ Phonetisches\_Alphabet

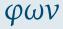

Organizational introduction

Goals

Course Overview

Resources

Books

## Internet sources

Fonts Copy-and-paste

Keyboard layouts
Phonetics programmes

Mobile apps

Principles

Wikipedia:

http://de.wikipedia.org/wiki/Internationales\_ Phonetisches Alphabet

or:

http://en.wikipedia.org/wiki/International\_Phonetic\_ Alphabet

IPA website:

http://www.internationalphoneticassociation.org/

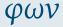

Organizational introduction

Goals

Course Overview

Resources

Books

Internet sources Fonts

ronts

Copy-and-paste Keyboard layouts

Phonetics programmes

Mobile apps

Principles

Wikipedia:

http://de.wikipedia.org/wiki/Internationales\_ Phonetisches Alphabet

or:

http://en.wikipedia.org/wiki/International\_Phonetic\_ Alphabet

IPA website:

http://www.internationalphoneticassociation.org/

An easy place to start:

http:

//simple.wikipedia.org/wiki/IPA\_chart\_for\_English

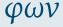

Organizational introduction

Goals

Course Overview

Resources

Books

Internet sources

Copy-and-paste

Keyboard layouts

Phonetics programmes Mobile apps

Principles

Wikipedia:

http://de.wikipedia.org/wiki/Internationales **Phonetisches Alphabet** 

or:

http://en.wikipedia.org/wiki/International Phonetic **Alphabet** 

TPA website:

http://www.internationalphoneticassociation.org/

• An easy place to start:

http:

//simple.wikipedia.org/wiki/IPA chart for English

"I want to hear the sounds!":

http://www.lfsag.unito.it/ipa/index.html or:

https://web.uvic.ca/ling/resources/ipa/charts/ IPAlab/IPAlab.htm

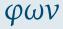

Organizational introduction

Goals

Course Overview

Resources

Rooks

Fonts

Internet sources Copy-and-paste

Keyboard layouts

Phonetics programmes Mobile apps

Principles

Make sure you have a Unicode font installed!  $\dots$  e.g.  $\dots$ 

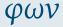

Organizational introduction

Goals

Course Overview

Resources Books

Internet sources

Fonts

Copy-and-paste

Keyboard layouts Phonetics programmes

Mobile apps

Principles

Make sure you have a Unicode font installed! ... e.g. ... Lucida Grande

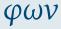

Organizational introduction

Goals

Course Overview

Resources Books

Internet sources

Fonts

Copy-and-paste

Keyboard layouts
Phonetics programmes
Mobile apps

Principles

Envoi

....

Make sure you have a Unicode font installed! ... e.g. ... Lucida Grande or Arial Unicode MS

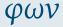

Organizational introduction

Goals

Course Overview

Resources

Internet sources

Fonts

Copy-and-paste

Keyboard layouts
Phonetics programmes
Mobile apps

Principles

Envoi

0.11

Make sure you have a Unicode font installed! ... e.g. ... Lucida Grande or Arial Unicode MS or Charis SIL,

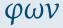

Organizational introduction

Goals

Course Overview

Resources Books

Internet sources

Fonts

Copy-and-paste Keyboard layouts

Phonetics programmes

Mobile apps

Principles

Make sure you have a Unicode font installed! ... e.g. ... Lucida Grande or Arial Unicode MS or Charis SIL, or Gentium,

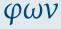

Organizational introduction

Goals

Course Overview

Resources Books

Internet sources

Fonts

Copy-and-paste Keyboard layouts

Phonetics programmes

Mobile apps

Principles

Make sure you have a Unicode font installed! ... e.g. ... Lucida Grande or Arial Unicode MS or Charis SIL, or Gentium, or STIXGeneral,

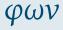

Organizational introduction

Goals

Course Overview

Resources Books

Internet sources

Fonts

Copy-and-paste Keyboard layouts

Phonetics programmes

Mobile apps

Principles

Make sure you have a Unicode font installed! ... e.g. ... Lucida Grande or Arial Unicode MS or Charis SIL, or Gentium, or STIXGeneral, or the Brill, or ...

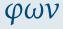

Organizational introduction

Goals

Course Overview

Resources Books

Internet sources

Fonts

Copy-and-paste Keyboard layouts

Phonetics programmes
Mobile apps

Principles

Make sure you have a Unicode font installed! ... e.g. ... Lucida Grande or Arial Unicode MS or Charis SIL, or Gentium, or STIXGeneral, or the Brill, or ...

Check your computer's character palette to see which of the fonts on your system actually contain the phonetic symbols.

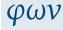

Organizational introduction

Goals

Course Overview

Resources Books

Internet sources

Fonts Copy-and-paste

Copy-and-paste

Keyboard layouts

Phonetics programmes Mobile apps

Principles

Make sure you have a Unicode font installed! ... e.g. ... Lucida Grande or Arial Unicode MS or Charis SIL, or Gentium, or STIXGeneral, or the Brill, or ...

Check your computer's character palette to see which of the fonts on your system actually contain the phonetic symbols.

The following fonts are free, and are worth having:

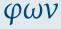

Organizational introduction

Goals

Course Overview

Resources

Internet sources

Fonts

Copy-and-paste

Keyboard layouts

Phonetics programmes

Mobile apps

Principles

Make sure you have a Unicode font installed! ... e.g. ... Lucida Grande or Arial Unicode MS or Charis SIL, or Gentium, or STIXGeneral, or the Brill, or ...

Check your computer's character palette to see which of the fonts on your system actually contain the phonetic symbols.

The following fonts are free, and are worth having:

• Charis SIL:

http://software.sil.org/charis/

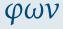

Organizational introduction

Goals

Course Overview

Resources

Internet sources

Fonts

Copy-and-paste

Keyboard layouts

Phonetics programmes

Mobile apps

Principles

Make sure you have a Unicode font installed! ... e.g. ... Lucida Grande or Arial Unicode MS or Charis SIL, or Gentium, or STIXGeneral, or the Brill, or ...

Check your computer's character palette to see which of the fonts on your system actually contain the phonetic symbols.

The following fonts are free, and are worth having:

Charis SIL: http://software.sil.org/charis/

Gentium: http://software.sil.org/gentium/

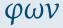

Organizational introduction

Goals

Course Overview

Resources

Internet sources

Copy-and-paste

Kevboard lavouts

Phonetics programmes

Mobile apps

Principles

STIX-

Make sure you have a Unicode font installed! ... e.g. ... Lucida Grande or Arial Unicode MS or Charis SIL, or Gentium, or STIXGeneral, or the Brill, or ...

Check your computer's character palette to see which of the fonts on your system actually contain the phonetic symbols.

The following fonts are free, and are worth having:

Charis SIL: http://software.sil.org/charis/

Gentium:

http://software.sil.org/gentium/

http://www.stixfonts.org/

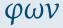

Organizational introduction

Goals

Course Overview

Resources

Internet sources

Copy-and-paste

Keyboard layouts
Phonetics programmes

Mobile apps

Principles

Make sure you have a Unicode font installed! ... e.g. ... Lucida Grande or Arial Unicode MS or Charis SIL, or Gentium, or STIXGeneral, or the Brill, or ...

Check your computer's character palette to see which of the fonts on your system actually contain the phonetic symbols.

The following fonts are free, and are worth having:

Charis SIL: http://software.sil.org/charis/

Gentium: http://software.sil.org/gentium/

• STIX:

http://www.stixfonts.org/
download here:
https://github.com/stipub/stixfonts/

the Brill: https://brill.com/page/290?language=en

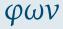

Organizational introduction

Goals

Course Overview

Resources

Internet sources

Copy-and-paste

Kevboard lavouts

Phonetics programmes

Mobile apps

Principles

 http://www.ipa.webstuff.org/ click on:
 Vowels | Consonants | ... then "COPY & PASTE VERSION" also has links to fonts, keyboards, ... (at top)

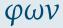

# Organizational introduction

### Goals

#### Course Overview

### Resources

#### Books Internet sources

### Fonts

### Copy-and-paste

### Keyboard layouts Phonetics programmes

# Mobile apps Principles

φων

 http://www.ipa.webstuff.org/ click on:
 Vowels | Consonants | ... then "COPY & PASTE VERSION" also has links to fonts, keyboards, ... (at top)

 the character picker at: https://r12a.github.io/pickers/ipa/ (but beware the old-fashioned naming conventions used there: "high" vowel → close vowel; "low" vowel → open vowel) Organizational introduction

Goals

Course Overview

Resources Books

Internet sources

Fonts

### Copy-and-paste

Keyboard layouts Phonetics programmes

Mobile apps
Principles

φων

 http://www.ipa.webstuff.org/ click on:
 Vowels | Consonants | ... then "COPY & PASTE VERSION" also has links to fonts, keyboards, ... (at top)

the character picker at:
 https://r12a.github.io/pickers/ipa/
 (but beware the old-fashioned naming conventions used there:
 "high" vowel → close vowel;
 "low" vowel → open vowel)

 another character picker (better terminology, but may need frequent refreshing in browser window): http://westonruter.github.io/ipa-chart/keyboard/ Organizational introduction

Goals

Course Overview

Resources

Internet sources

Fonts

#### Copy-and-paste

Keyboard layouts Phonetics programmes

Mobile apps
Principles

φων

 http://www.ipa.webstuff.org/ click on:
 Vowels | Consonants | ... then "COPY & PASTE VERSION" also has links to fonts, keyboards, ... (at top)

the character picker at:
 https://r12a.github.io/pickers/ipa/
 (but beware the old-fashioned naming conventions used there:
 "high" vowel → close vowel;
 "low" vowel → open vowel)

 another character picker (better terminology, but may need frequent refreshing in browser window): http://westonruter.github.io/ipa-chart/keyboard/

 A copy-and-paste solution will save you having to type the symbols using your own keyboard; but you will still need at least one font on your system that has all the phonetic symbols. Organizational introduction

Goals

Course Overview

Resources

Books Internet sources

Fonts

Copy-and-paste

Keyboard layouts Phonetics programmes

Mobile apps
Principles

### **Keyboard layouts**

Enter phonetic symbols via your keyboard: https://keyman.com/keyboards/sil\_ipa

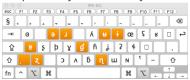

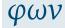

# Organizational introduction

Goals

Course Overview

Resources

Books Internet sources

Fonts

Copy-and-paste

Keyboard layouts

# Keyboard layouts Phonetics programmes

Mobile apps

Principles

### **Keyboard layouts**

 Enter phonetic symbols via your keyboard: https://keyman.com/keyboards/sil ipa

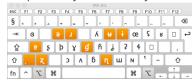

for iPhones:

http://tinyurl.com/i-want-ipa

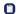

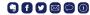

fənetiks iz f

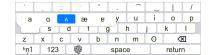

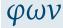

Organizational introduction

Goals

Course Overview

Resources

Books Internet sources

Fonts

Copy-and-paste

Keyboard layouts

Phonetics programmes Mobile apps

Principles

Envoi

nvoi

### **Keyboard layouts**

 Enter phonetic symbols via your keyboard: https://keyman.com/keyboards/sil ipa

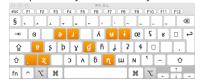

• for iPhones:

http://tinyurl.com/i-want-ipa

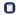

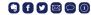

fənetiks iz f

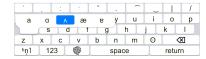

 for Androids look here: https://tinyurl.com/i-want-ipa-for-android

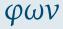

# Organizational introduction

Goals

Course Overview

Resources

Books Internet sources

Fonts

Copy-and-paste

# Keyboard layouts Phonetics programmes

Mobile apps

. . . .

Principles

## **Phonetics programmes**

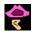

PRAAT:

http://www.fon.hum.uva.nl/praat/

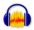

Audacity https://www.audacityteam.org/

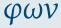

Organizational introduction

Goals

Course Overview

Resources Books

Internet sources

Fonts

Copy-and-paste Keyboard layouts

Phonetics programmes

Mobile apps

Principles

# Phonetics programmes

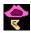

PRAAT:

http://www.fon.hum.uva.nl/praat/

This one is for geeks \*g\*

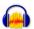

- Audacity https://www.audacityteam.org/
- You probably already have this.

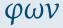

Organizational introduction

Goals

Course Overview

Resources

Books Internet sources

Fonts

Copy-and-paste Keyboard layouts

Phonetics programmes

Mobile apps

Principles

# **Phonetics programmes**

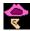

PRAAT:

http://www.fon.hum.uva.nl/praat/

- This one is for geeks \*g\*
- Once you have PRAAT installed on your computer, you have your very own phonetics lab to play with.

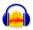

- Audacity https://www.audacityteam.org/
- You probably already have this.
- Audacity can do most of the things you need to know something about for an introductory course on phonetics.

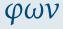

Organizational introduction

Goals

Course Overview

Resources

Books

Internet sources

Copy-and-paste

Keyboard layouts

Phonetics programmes

Mobile apps

Principles

rinciples

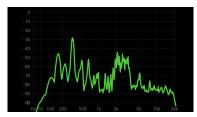

FrequenSee - Spectrum Analyzer (free)
 https://play.google.com/store/apps/details?id=com.
 DanielBach.FrequenSee&hl=de

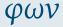

Organizational introduction

Goals

Course Overview

Resources

Books

Internet sources Fonts

Copy-and-paste Keyboard layouts

Phonetics programmes

Mobile apps

. . . .

Principles

Fnyoi

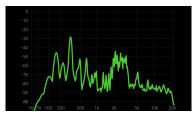

- FrequenSee Spectrum Analyzer (free)
   https://play.google.com/store/apps/details?id=com.
   DanielBach.FrequenSee&hl=de
- analyzes frequency of sound in real time

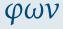

Organizational introduction

Goals

Course Overview

Resources

Books

Internet sources Fonts

Copy-and-paste

Keyboard layouts
Phonetics programmes

Mobile apps

Principles

Principles

0.15

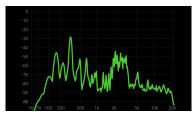

- FrequenSee Spectrum Analyzer (free)
   https://play.google.com/store/apps/details?id=com.
   DanielBach.FrequenSee&hl=de
- analyzes frequency of sound in real time
- allows you to see differences [s] / [f], [i] / [a] / [u], etc.

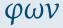

Organizational introduction

Goals

Course Overview

Resources

Books

Internet sources

Fonts Copy-and-paste

Keyboard layouts

Phonetics programmes

Mobile apps

Principles

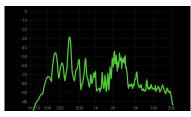

- FrequenSee Spectrum Analyzer (free)
   https://play.google.com/store/apps/details?id=com.
   DanielBach.FrequenSee&hl=de
- · analyzes frequency of sound in real time
- allows you to see differences [s] / [f], [i] / [a] / [u], etc.
- also available for iPhone (see AppStore)

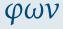

Organizational introduction

Goals

Course Overview

Resources

Books Internet sources

Fonts

Copy-and-paste Kevboard layouts

Phonetics programmes

Mobile apps

Principles

Principles

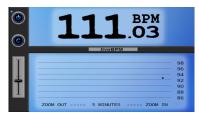

live BPM - Beat Detector (relatively inexpensive)
 https://play.google.com/store/apps/details?id=com.
 DanielBach.liveBPM

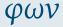

# Organizational introduction

Goals

Course Overview

Resources

Books

Internet sources Fonts

Copy-and-paste Keyboard layouts

Phonetics programmes

### Mobile apps

### Principles

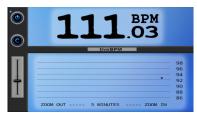

- live BPM Beat Detector (relatively inexpensive)
   https://play.google.com/store/apps/details?id=com.
   DanielBach.liveBPM
- detects rhythmic "beat" of drumming (or speaking)

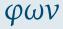

# Organizational introduction

Goals

Course Overview

Resources

Books

Internet sources Fonts

Copy-and-paste Keyboard layouts

Phonetics programmes

### Mobile apps

#### Principles

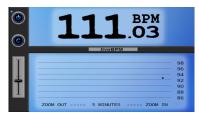

- live BPM Beat Detector (relatively inexpensive)
   https://play.google.com/store/apps/details?id=com.
   DanielBach.liveBPM
- detects rhythmic "beat" of drumming (or speaking)
- might be useful towards end of course

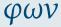

# Organizational introduction

Goals

Course Overview

Resources

Books Internet sources

Fonts

Copy-and-paste

Keyboard layouts
Phonetics programmes

### Mobile apps

### Principles

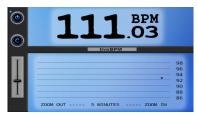

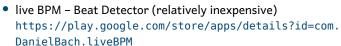

- detects rhythmic "beat" of drumming (or speaking)
- might be useful towards end of course
- also available for iPhone (see AppStore).

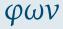

### Organizational introduction

Goals

Course Overview

Resources

Books

Internet sources

Fonts Copy-and-paste

Keyboard layouts Phonetics programmes

Mobile apps

#### Principles

Envoi

0.16

# The killer app (only for iPhone / iPad)

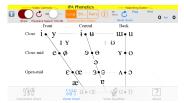

 Click on the IPA symbol, hear the sound: http://www.uvic.ca/humanities/linguistics/resources/ software/ipaphonetics/index.php

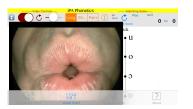

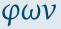

Organizational introduction

Goals

Course Overview

Resources

Books Internet sources

Fonts Copy-and-paste

Keyboard layouts
Phonetics programmes

Mobile apps

Principles

Imagine you are training to be a spy, and are going to be working in England. A German accent would give you away!

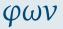

# Organizational introduction

### Goals

Course Overview

### Resources

Books

Internet sources Fonts

Copy-and-paste Keyboard layouts

Phonetics programmes Mobile apps

#### **Principles**

- Imagine you are training to be a spy, and are going to be working in England. A German accent would give you away!
- Start with the entire body in its biological and social environment. Sleep in an English-style bed, eat an English-style breakfast, surround yourself with everything English; stand the way English people do, walk the way they do, hold your mouth the way they do. Then the sounds will come naturally.

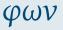

# Organizational introduction

### Goals

Course Overview

## Resources

Books

Internet sources

Fonts Copy-and-paste

Keyboard layouts

Phonetics programmes Mobile apps

#### Principles

- Imagine you are training to be a spy, and are going to be working in England. A German accent would give you away!
- Start with the entire body in its biological and social environment. Sleep in an English-style bed, eat an English-style breakfast, surround yourself with everything English; stand the way English people do, walk the way they do, hold your mouth the way they do. Then the sounds will come naturally.
- § Free up your sound-making. Stop being an adult with desires and purposes and intentions. Just be a child and play. Do not let your phonetics be constrained by anything related to language (such as German sound patterns, or German sentence patterns, or German ways of organizing ideas, or ...)

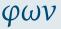

# Organizational introduction

Goals

Course Overview

Resources

Books

Internet sources

Copy-and-paste

Keyboard layouts Phonetics programmes

Mobile apps

- Imagine you are training to be a spy, and are going to be working in England. A German accent would give you away!
- Start with the entire body in its biological and social environment. Sleep in an English-style bed, eat an English-style breakfast, surround yourself with everything English; stand the way English people do, walk the way they do, hold your mouth the way they do. Then the sounds will come naturally.
- Tree up your sound-making. Stop being an adult with desires and purposes and intentions. Just be a child and play. Do not let your phonetics be constrained by anything related to language (such as German sound patterns, or German sentence patterns, or German ways of organizing ideas, or ...)
- Find someone to imitate. It should be someone quintessentially English. Abandon your own desires and purposes and intentions and just imitate the other person.

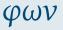

# Organizational introduction

Goals

Course Overview

Resources

Books

Internet sources Fonts

Copy-and-paste Keyboard layouts

Phonetics programmes

Mobile apps

#### · · · · · · · ·

### Envoi

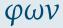

Organizational introduction

Goals

Course Overview

Resources

Books Internet sources

Fonts Copy-and-paste

Keyboard layouts
Phonetics programmes

Mobile apps

Principles

nvoi

0.19

• Send me an email if you don't get one from me very soon.

### Envoi

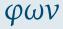

#### Organizational introduction

#### Goals

Course Overview

### Resources

Books

Internet sources Fonts

Copy-and-paste

Keyboard layouts Phonetics programmes

Mobile apps

Principles

Send me an email if you don't get one from me very soon.

 What do English cricket commentators talk about while English cricketers are having their third tea break? https://www.youtube.com/watch?v=znmjnEMgHeg

### Envoi

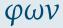

# Organizational introduction

#### Goals

Course Overview

### Resources

Books

Internet sources Fonts

Copy-and-paste Keyboard layouts

Phonetics programmes

Mobile apps

### Principles

nvoi

Send me an email if you don't get one from me very soon.

- What do English cricket commentators talk about while English cricketers are having their third tea break? https://www.youtube.com/watch?v=znmjnEMqHeg
- See you (...even if only virtually...) next week!